# **Installation de l'application eGroupWare**

## **Qu'est ce que eGroupWare?**

eGroupWare est un logiciel Collaboratif professionel et gratuit . Il vous permet de gérer vos contacts, vos rendez-vous, vos taches, et bien plus pour toute votre activité.

eGroupWare est un serveur Collaboratif (groupware). Il est conçu nativement avec une interface Web qui vous permet d'accéder à vos données de n'importe quel plate-forme sur la planète. Vous avez le choix d'accéder au serveur eGroupWare avec votre client groupware préféré (Kontact, Evolution, Outlook) ainsi qu'avec votre téléphone portable ou votre PDA, par SyncML.

eGroupWare est international. A ce jour, il supporte plus de 25 languages incluant le support rtl.

eGroupWare est indépendant de la plate-forme. Le serveur fonctionne sur Linux, Mac, Windows et bien d'autres systèmes d'exploitation. Du côté client, vous avez juste besoin d'un navigateur web tels que Firefox, Konqueror, Internet Explorer et d'autres.

# **Prérequis**

Voici la liste des programmes et bibliothèques nécessaires pour le fonctionnement optimal d'eGroupWare.

L'ensemble de ces programmes et bibliothèques est installé d'office sur un serveur AbulÉdu, ce qui vous évite donc l'étape de mise à niveau pour être opérationel.

- Un serveur WFB :
	- $\circ$  fonctionne avec : Apache version 1.33 minimum
	- version recommandée : apache 2.0
- $\bullet$  PHP :
	- fonctionne avec : PHP 4.3+
	- version recommandée : PHP5
- $\bullet$  SGBD :
	- o fonctionne avec : MySQL 4.0 minimimum
	- version recommandée : MySQL 5

#### **Optionnel**

- Serveur LDAP
	- version recommandée : OpenLDAP
- Serveur de messagerie
	- version recommandée : Courier-IMAP

Last update: 2007/01/11 abuledu:administrateur:installation\_d\_egroupware https://docs.abuledu.org/abuledu/administrateur/installation\_d\_egroupware?rev=1168528302 16:11

### **Téléchargement et installation**

Pour un serveur AbulÉdu Pro 1.6, le répertoire d'installation sera /var/www/intranet/. Pour un serveur AbulÉdu Pro 1.4 et AbulÉdu PLM, le répertoire d'installation sera /var/www/.

#### **Téléchargement des sources**

Les sources sont disponibles, bien entendu gratuitement, à l'adresse suivante : [http://sourceforge.net/project/showfiles.php?group\\_id=78745](http://sourceforge.net/project/showfiles.php?group_id=78745)

Voici la manip pour télécharger directement le Tarball dans le répertoire d'installation

\* Pour une AbulÉdu Pro 1.6

```
sudo cd /var/www/intranet/
sudo wget
http://puzzle.dl.sourceforge.net/sourceforge/egroupware/eGroupWare-1.2.106-2
.tar.bz2 .
```
Pour une AbulÉdu Pro 1.4 et PLM

```
sudo cd /var/www/
sudo wget
http://puzzle.dl.sourceforge.net/sourceforge/egroupware/eGroupWare-1.2.106-2
.tar.bz2 .
```
#### **Décompression des sources**

Les sources ainsi téléchargées sont au format .tar.bz2. Il existe plein de manière de les décompresser, vous êtes libre de choisir celle que vous voulez.

bunzip2 eGroupWare-1.2.106-2.tar.bz2 tar xf eGroupWare-1.2.106-2.tar

Ce qui créé ainsi un répertoire /var/www/intranet/egroupware/ ou /var/www/egroupware.

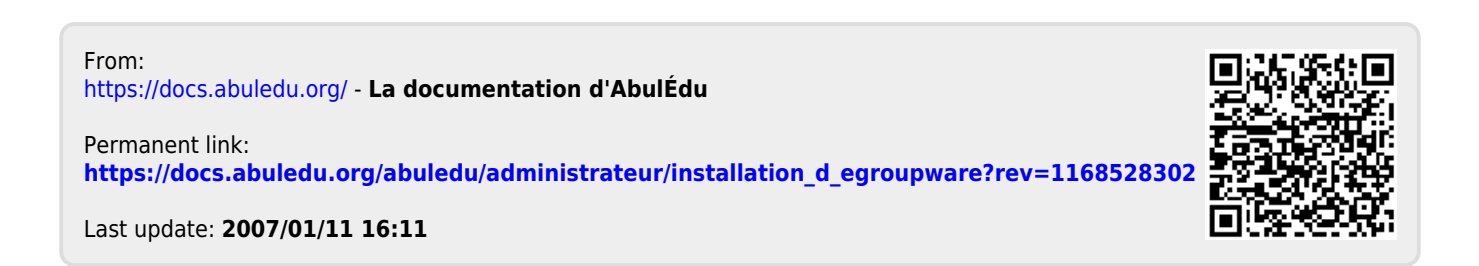